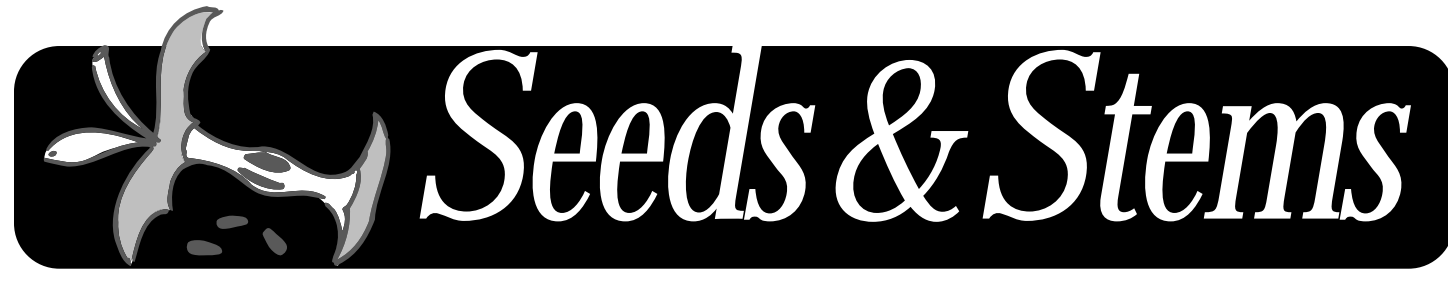

NEWSLETTER OF THE MARYLAND APPLE CORPS., INC. JAN./FEB. 2003

### **IN THIS ISSUE**

#### **MACWORLD 2002**

**THE TOUGHEST DECISION**

**LABEL PRINTING: A DARK ART REVEALED**

**HELP! MY COMPUTER'S BROKEN OR SOMETHING**

**I DRESS FOR MANY OCCASIONS**

**The Hardware SIG and Web SIG are on hiatus and hopefully will resume in the Spring.**

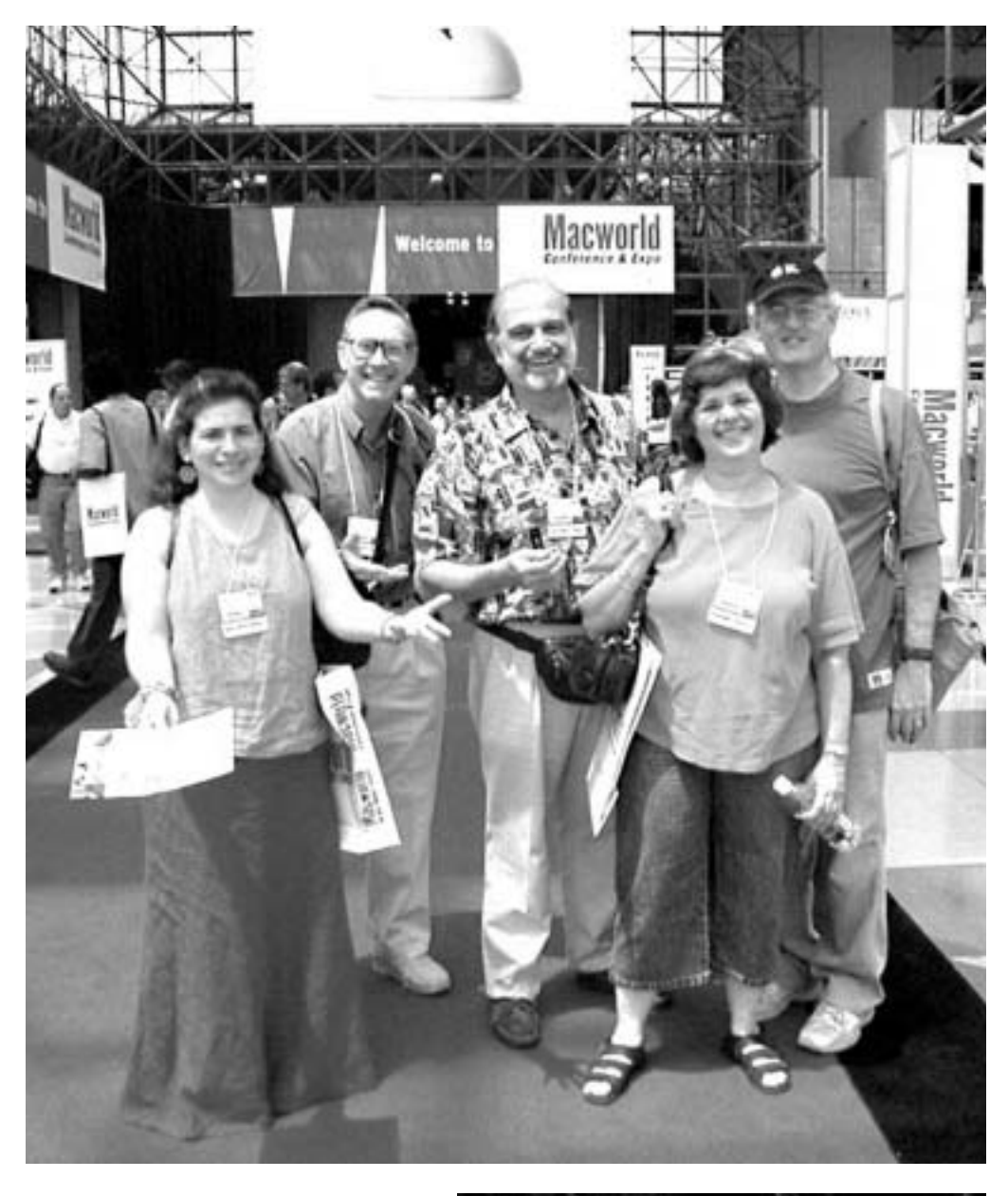

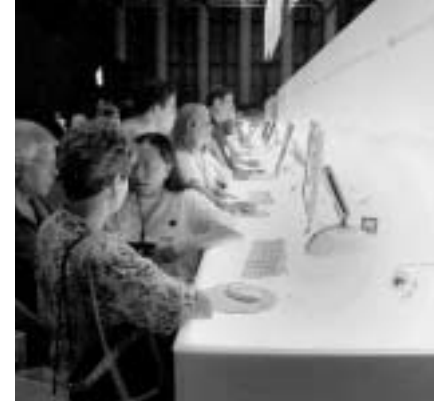

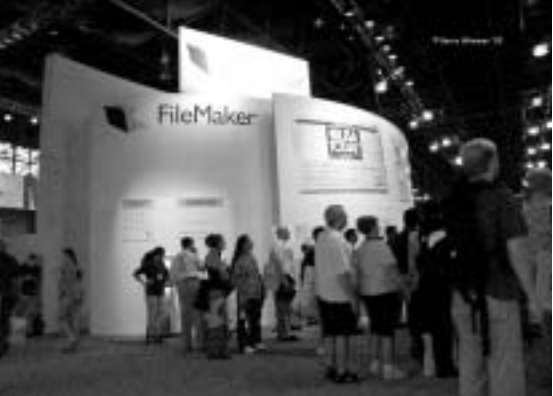

*All photos by Gerry Wiseman*

#### **The Board**

#### **President**

Arno Drucker 410 296-4930

**Vice-President** Pete Saybolt 410 828-7221

#### **Program Directors**

Steve Webber 410 296-8957 and Sharon Brash 410 486-6151

**Club Ambassador** Mical Wilmoth Carton 410 486-6420

**Hardware SIG Chair** Victor Nazarian

**Public Relations** Margie Herskovitz

**Hospitality** Mary-Anna Barratt-Dimes

**Secretary** Harris Silverstone 410 435-3582

**Treasurer** Merry Perry 410 377-5439

**Legal Coordinator** Mike Mannes

**Newsletter Editor** Betty Rush 410 323-7767

**Newsletter Designer** Dave Dilworth 410 233-7058

**Membership** Merry Perry

410 377-5439

#### **Board Members At Large-**

Sharon Brash Marvin Dean Marge Herskovitz Victor Nazarian Steve Papastephanou Roz Pearlman Phyllis Sachs Pete Saybolt Dean Shah Dave Smyth Larry Sullivan Steve Webber Gerry Wiseman

*Directory of e-mail addresses located on page 28*

#### **Statement of Purpose**

*Seeds & Stems*, a bimonthly newsletter, is copyrighted 1986 to the present by the Maryland Apple Corps, Inc. (hereinafter MdAC). Permission is hereby granted to other Non-Profit,Apple user groups to reprint original articles from this issue if credit is given to the author, *Seeds & Stems*,and MdAC; and the MdAC editor IS forwarded an issue of the publication in which such reprint occurs. No other reproduction of the contents is permitted without the express written permission of the Board of Directors of MdAC. Please write for reciprocal subscription privileges. MdAC is a non-profit Maryland Corporation (1986), dedicated to the education and assistance of its members in the use of Apple Computers and related products. MdAC is a member of the Apple User Group Connection but is not affiliated with the Apple Computer Company. MdAC and its officers assumes no liability or responsibility for advertised products or services. Opinions expressed by authors are not necessarily those of the MdAC or the *Seeds & Stems* editor. Membership in MdAC is open to anyone interested in Macintosh or Apple compatible computers.Annual dues are \$30.

#### **Ad Rates**

Rates in this publication shall be as follows for a circulation of up to 350 copies.

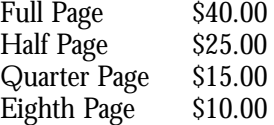

ads running for three issues will receive a 10% discount. Members receive one business card ad per year (1/8 pg.) at no charge.

#### **Newsletter Submissions**

The next deadline is March 4, 2003.

We plan to publish every other month, so the deadline is an every-other-month affair. Continuing thanks to the many members who have written articles and e-mailed information for the *Seeds & Stems*.Without your help we'd have no newsletter.

Bear in mind that we have 150+ members, and the same few contribute to the newsletter each issue. Maybe YOU have something you could jot down for us?

We are counting on you to keep this newsletter interesting!

**E-mail Address** MdApple@aol.com should be used for club news and general correspondence.

bettyrush@erols.com should be used for all items relating to the *Seeds & Stems*

*We are always interested in your comments, suggestions and questions.*

## **We Mac, do you?**

*By Denise Rounds of the Tulsa Users of Macintosh Society (TUMS)*

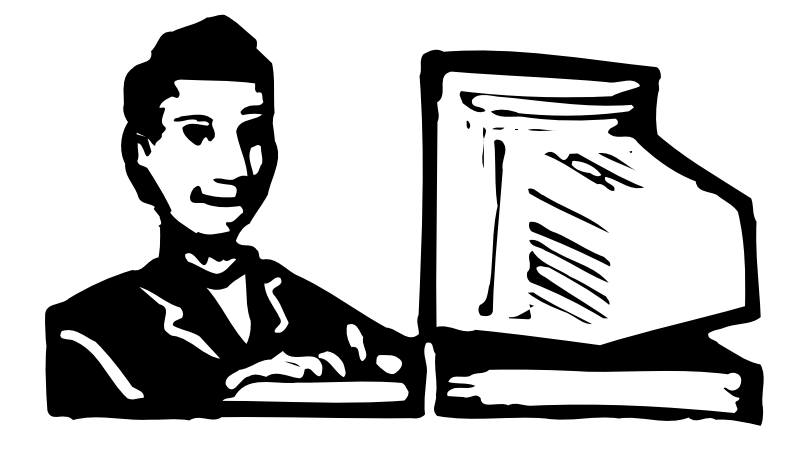

We sent our first born off to college this week.We had been shopping/researching/ and price comparison-shopping for the perfect Mac fit. On Monday my husband called and said he had an iMAC at his feet and we could have it if our son wanted it. He said "sure!" and it came home within an hour. (Computer Warehouse still had some) Now, our son has used our Macs but he hasn't gotten "into" our Macs or any other computer for that matter.And if I didn't know how to troubleshoot we'd have a lot of problems at our house when he's using them to prepare papers… he's heavy handed with computer keyboards and often hits keys he doesn't know he does and thus starts up all kinds of interesting things.

In the true fashion of the demo on the iMACs and G3's at CompUS, Phil set up his iMAC in record time with no help from me or the instruction book itself. Within 8 minutes he was up and running…and he has never set up ours at home! Monday night we hooked it up to the internet and he cruised with a grin on his face…smart alec showing off his faster modem when I have a

slower one…the nerve! Then I showed him some icons we own that are Mac icons, Far Side icons, and Star Trek fleet icons…he delighted in loading some of those onto his machine.

We packed it up on Wednesday and moved it to his university. He set it up there in 4 minutes flat! We've had two calls from school for help when he plays a new game the computer came loaded with…but other than that he's happy and enjoying the novelty of a newly issued Mac. I'm sure he's turning heads as he meets neighbors in his dorm and shows him his Bondi blue machine. He wishes he had a large iMAC poster for his room. He has my Mac shirt that Apple sent me to demo in…I ordered it in a size his 6 foot 4 inch frame could use. Our next step is to work out a printer for it that connects easily and to get one of the Superdrives to make floppies and fat floppies accessible to his iMAC. I'm keeping up to snuff on the iMAC via the internet and a mailgroup that is sharing how things are going and what to consider with the USB set-up needs.All I can say is that with 5 Macs in the family…we still LOVE our Macs!

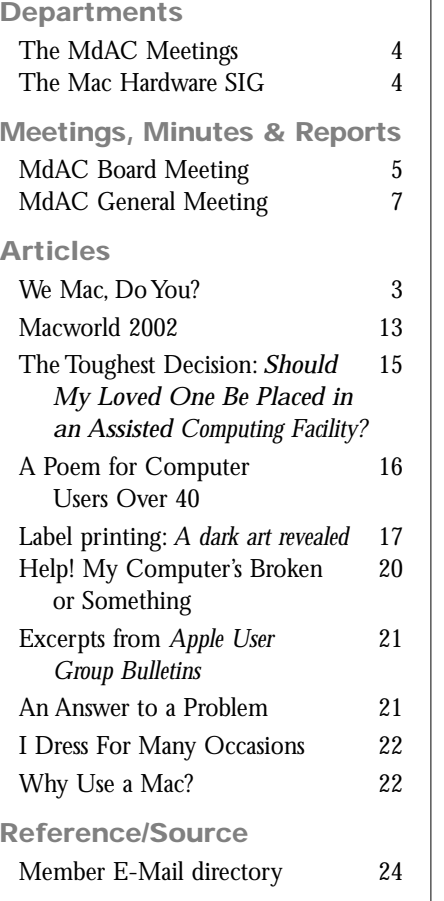

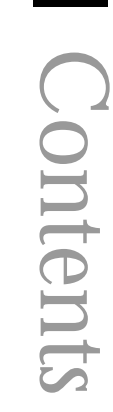

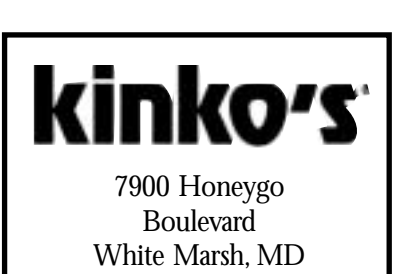

21236 410-933-1900 Fax 410-933-1919

*This Issue of Seeds and Stems was printed by Kinko'*s

**We have a ListServ.** Check it out at http://groups.yahoo.com/ MD\_Apple\_Corps\_List

## *The MdAC Meetings*

**The General Meeting** is held on the 2nd Tuesday of each month at the Towson Library - 7:00 P.M. to 8:45 P.M.

The Library is located on the corner of York Rd. & Chesapeake Ave. in the heart of Towson. Parking is available in the library lot or at the meters on side streets (meters stop at 6 P.M. ). Limited parking is available along York Rd. (but watch the signs!) The general meeting is held in the basement of the Library, and the meeting room opens at 6:30 P.M.

#### **After-Meeting Meeting at The Orient Restaurant** immediately across from the library on York Road.

Plan to join us there, if you can, after the "regular" meeting at the library! We've had a gathering of 20 to 30 stalwarts the past few months, swapping lies, telling stories, and hanging out until past 10 P.M. The food is good, as is the service.The company is great, and we all benefit from the one-on-one help with problem solving that's available in this setting.

## *Macintosh Hardware SIG*

**The Macintosh Hardware SIG** is on hiatus and hopefully will resume in the Spring. The meetings are led by our hardware guru Victor Nazarian.The meetings are held on the 4th Tuesday of the month at the Long and Foster/ Grempler Real Estate building at 10741 Little Patuxent Parkway in Columbia, MD at 7 P.M.

#### **Directions:**

*From Towson:* Take the Beltway I-695 toward the Catonsville exit at I-70 west (exit 16?) Proceed until you see the exit on the left side to Rt. 29 South to Columbia and bear left. Continue on Rt. 29 until you turn right onto exit 18.Turn left at the light at the top of the exit ramp onto Broken Land Parkway. At the 2nd traffic light turn left onto Little Patuxent Parkway. Go through the light at Gov.Warfield Parkway and get in the left lane.Take the next left hand turn into the parking lot of Long & Foster (I think that it still says "Grempler" on the side of the building). It's just past the Firestone Auto Center and across the street from Princeton Sports and the Patuxent Publishing building.Walk in the door facing Little Patuxent Parkway, take the stairs down to the lower level and follow the signs to the meeting.

*If you are coming from the Bel Air Rd. are*a, you can take I-95 South through the Fort McHenry tunnel south to Rt. 100 West. Follow Rt. 100 west until you exit at Rt. 29 South and follow directions above.

*From Rockville/Gaithersburg*, you can take I-270 north to Frederick and then get on I-70 East. Continue to exit at Rt. 29 South and then follow directions above.

## **Mailing Label Alert!**

**Your mailing label contains valuable information. If it is marked with highlighter, your membership is within two months of expiring. In this situation, you will also receive an application/renewal form and a selfaddressed return envelope. Please return your renewal promptly. If your membership is allowed to expire, you will no longer receive copies of the** *Seeds & Stems***.**

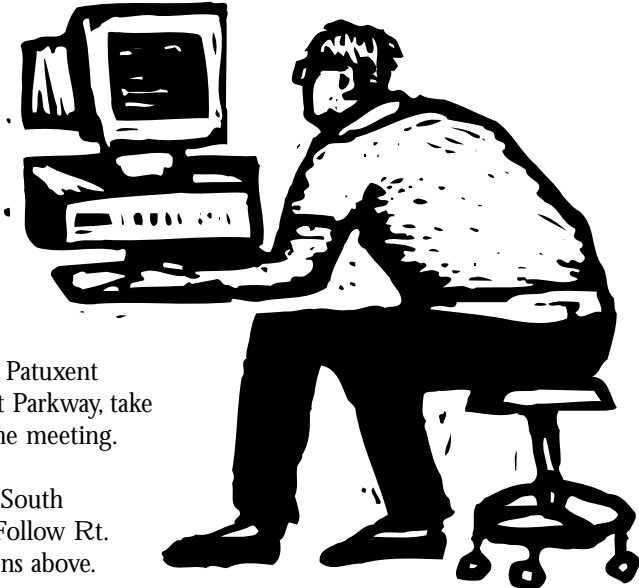

## **Minutes of MdAC Board Meetings**

**6 August 2002, chez Silverstone**

**7:30-8:50 pm**

Present: *Larry Carton, Mical Wilmoth Carton, Marvin Dean, Arno Drucker, Roz Pearlman, Pete Saybolt, Steve Webber, Gerry Wiseman, and Harris Silverstone.*

#### **Topics discussed:**

- 1. Treasurer's report: \$3561.51 in bank. 132 active members.
- 2. Newsletter: address-labels put on at meeting.
- 3. August: Expanded Q&A, Dave Zeiler on new Macs, then Macworld reports (Gerry, Bob, etc.), and Mid-Atlantic MUG dinner report (Mical).
- 4. September (17th 3rd Tuesday!): Suzy Shaw (Final Cut Pro).
- 5. October: Dan East.
- 6. November: Steve Whatley (Adobe).
- 7. December (17th 3rd Tuesday!) flea market and party.
- 8. Sessions for new users doing well.Arno will continue this in the Library at 6:15.
- 9. Web page back to square one.
- 10. Idea to bring in young members: internship to work on web page.
- 11. Mac.com becoming .Mac.com for \$50 for the first year.
- 12. Mid-Atlantic Mac User Group dinner hosted by us in spring? Explore with Dan East next week.
- 13. Year in review… membership committee with Roz and Marvin.
- 14. The next board meeting will be October 1, chez Silverstone.
- H. J. Silverstone, 6 August 2002

**1 October 2002, chez Silverstone 7:30-8:50 pm**

Present: *Larry Carton, Mical Wilmoth Carton, Marvin Dean, Arno Drucker, Roz Pearlman, Merry Perry, Pete Saybolt, Steve Webber, Gerry Wiseman, and Harris Silverstone.*

#### **Topics discussed:**

- 1. Newsletter: next one still in progress.
- 2. Arno, Roz and Marvin worked out a "why join the Maryland Apple Corps" 3 fold flyer. Dave will have it ready in time for the opening of the Apple Store.
- 3. Treasurer's report: \$3748.87 in bank. 127 active members.
- 4. October: Dheeraj Vasishta on Jaguar.
- 5. November: Steve Whatley (Adobe).
- 6. December: (17th 3rd Tuesday!) flea market and party.
- 7. January: 10 tips.Try to get Apple Store person.
- 8. Long discussion about appealing to and servicing the increasing number of new users.
- 9. Suggestion: on having small groups around multiple powerbooks.
- 10. Suggestion: how to burn a disk.
- 11. Make lists of how-to topics; give to Arno.
- 12. Web site: Larry sent to his sister to do. She'll be here October 21.
- 13. Constitution and by-laws will also go up on it (hold your breath) after updating, after Arno emails us copies to edit.
- 14. The next board meeting will be November 5, chez Silverstone.

H. J. Silverstone, 1 October 2002

**5 November 2002, chez Silverstone**

**7:30–8:50 pm**

Present: *Larry Carton, Mical Wilmoth Carton, Marvin Dean, Arno Drucker, Roz Pearlman, Merry Perry, Pete Saybolt, Steve Webber and Harris Silverstone.*

#### **Topics discussed:**

- 1. Steve Whatley (Adobe) is not coming. Make lists of how-to topics; give to Arno. Tentatively scheduled: Chris Kelly,Apple Rep.
- 2. December: (17th—3rd Tuesday!) flea market and party.
- 3. January:Tips; how to burn a disk; MP on Macworld.
- 4. February: QuickBooks— Mical.
- 5. Web site: Larry sent to his sister to do.
- 6. Treasurer's report: \$3901.07 in bank. 123 active members.
- 7. Newsletter?
- 8. April 27—Co-host Mid-Atlantic Mac Dinner.
- 9. Discussion of Mission:

#### **What we really do:**

- Meet and discuss, demonstrate, watch presentations.
- Publish newsletter hopefully have web site.
- Offer help via ListServe (?), contacts with individual members.
- Hold raffles, award door prizes, offer discounts on computers, software, books, etc.

#### **From Delaware MUD:**

- "to help everyone, from beginner to expert, get more out of their Mac."
- 10. The next board meeting will be December 3, chez Silverstone.

H. J. Silverstone, 5 November 2002

**3 December 2002, chez Silverstone**

**7:30-8:50 pm**

Present: *Larry Carton, Marvin Dean,Arno Drucker, Merry Perry, Pete Saybolt, Gerry Wiseman, and Harris Silverstone.*

#### **Topics discussed:**

- 1. December meeting is flea market and party. Pete with Arno.
- 2. January:Tips; how to burn a disk; Merry Perry report on Macworld.
- 3. February: QuickBooks‹Mical.
- 4. Web site: Larry sent to his sister to do.
- 5. Treasurer1s report: \$3920.41 in bank. 121 active members.
- 6. March. Palms and Macs.
- 7. Newsletter?
- 8. Hosting spring dinner for Mid-Atlantic? April 27? - Mical.

9. The next board meeting will be January 7, chez Silverstone.

H. J. Silverstone, 3 December, 2002

**7 January 2003, chez Silverstone**

**7:30-8:50 pm**

Present: *Larry Carton, Mical Wilmoth Carton, Marvin Dean, Arno Drucker, Roz Pearlman, Steve Webber and Harris Silverstone.*

#### **Topics discussed:**

- 1. Treasurer's report: \$4071.39 in bank. 123 active members.
- 2. January:Tips; how to burn a disk; download and find; ReaderWare; import and export; MP on Macworld.
- 3. February: QuickBooks— Mical.
- 4. Web site: Larry sent to his sister to do.
- 5. March. Palms and Macs— Gerry.
- 6. April—Chris Kelly?
- 7. Newsletter?
- 8. The Board Members present voted unanimously to put the Web page up on ez-webhosting.com for \$14.95/month.
- 9. Website has been designed by Eileen Samberg. It will be at the URL, MdApple.org.
- 10. Merry should take care of web-hosting charges on her credit card, then get reimbursed.
- 11. Hosting spring dinner for Mid-Atlantic? June 1? – Mical.
- 12.The next board meeting will be February 4, chez Silverstone.
- H. J. Silverstone, 7 January 2003

#### **Technical Assistance**

This is a list of members who are willing to help others in their free time. If you have a question they may be able to solve it or at least point you in the correct direction.

#### **Excel**

Bob Marder 410.833.1201

#### **FileMaker Pro**

Victor Nazarian 301.315.9288 Arno Drucker 410.296.4930

#### **Finale (music program)**

Arno Drucker 410.296.4930

#### **Hardware**

Bob Marder 410.833.1201 Victor Nazarian 301.315.9288

#### **Midi & Digital Audio Productions**

Rayner Chance 410.448.2816

#### **PageMaker**

Mical Wilmoth 410.825.9344 Arno Drucker 410.296.4930

#### **Quicken**

Mical Wilmoth 410.825.9344

#### **Word**

Mical Wilmoth 410.825.9344 Arno Drucker 410.296.4930

#### **Works**

Larry Carton 410.486.6420

## **Reports of Md Apple Corps General Meetings**

*by Arno Drucker except as noted*

#### **Tuesday, August 13, 2002**

An expanded Q&A session was followed by Macworld comments and pictures.

#### **Q and A**

The expanded Q & A session was led by Arno Drucker in the absence of Larry Carton. Many club members helped answer the various questions.

#### **Announcements**

Visitors were welcomed and members were reminded about the change of meeting dates for September and December.These meetings will be held on September 17 and December 17 (the THIRD) Tuesday of the month because of conflicts with the Baltimore County Library schedule.

Most of those in attendance had already received the July/August Newsletter.Thank you to our editor, Betty Rush and Dave

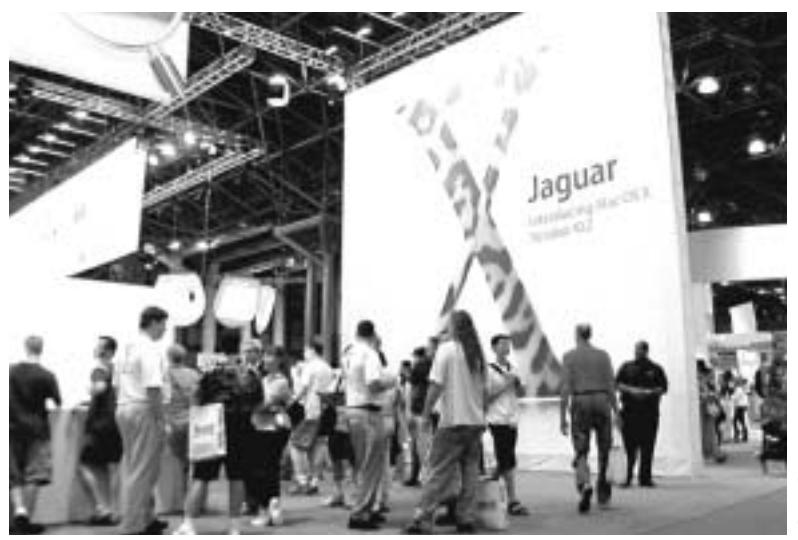

**One of Gerry Wiseman 's photos from Macworld**

Dilworth, the Newsletter Designer, for another fine issue. Please send in your articles and newsworthy tips for the next issue.

**Program - Macworld reports, comments and photos**

Guest David Zeiler of the *Sunpaper* commented on his view of the new charges that Apple will institute for a .Mac account

*photo by Arno Drucker* hoto by Arno Drucker

**One of Arno Drucker's photos from Macworld**

beginning at the end of September.This account will replace the former free iTools account.The general feeling among many is disappointment with Apple's move to charge for what was formerly a free service, although practically everyone recognizes that this was a necessary move by Apple to offset the enormous cost of maintaining a free service. It is hoped that either a modified fee structure, if not a rescinding of the cost, might occur. Dave's comments elicited many questions and comments by audience members.

A PowerPoint presentation that had been prepared by Mical Wilmoth was shown. Mical had attended a dinner held in Tinton, New Jersey on July 28 hosted by the Mid-Atlantic MUG. Her pictures and comments were enjoyed by all.

Gerry Wiseman's PowerPoint presentation of his Macworld pictures was shown. Gerry commented on the pictures, which will hopefully be appearing in the next issue of *Seeds and Stems*.

Arno Drucker's pictures (Power-Point also) were shown and comments were made about them. They will also be available for the newsletter.

Other comments about Macworld were made by Merry Perry,Victor Nazarian, Betty Wilkes Booth, and Antonio Tejada.

Thanks to all who participated in this free-wheeling and interesting meeting.A large turnout almost had to be chased out of the meeting room at closing time.

#### **Door prizes**

T-shirts were won by: Roz Pearlman, Betty Rush and John Durand. Gerry Wiseman won a Frisbee and Paul Trattner a poster of Jaguar.

**After meeting at The Orient**

A large group continued with discussion and food at the Orient across the street.Try it—you'll like it.

#### **September 17, 2002**

#### *by Elizabeth Fanto*

During the question period before the meeting, Chris Kelly was introduced. Chris is the Mac expert in Towson. Members asked about finding printer drivers, and a member said that ioxpert makes any kind of driver for Macs at a reasonable cost.Another site, tucows.com, was suggested for members who are looking for games or utilities. Members were reminded that BCPL customers should switch to the new simplified login as soon as possible.

#### **Program - Final Cut Pro 3**

Suzy Shaw from Access Media Training gave a presentation on Final Cut Pro 3, which is a highend movie-editing program. It works with a new version of Quicktime.

Final Cut is a professional editing system. If you have used iMovie and want to take the next step up, this is the direction in which to go. It is an open architect system, which means you can build a sys-

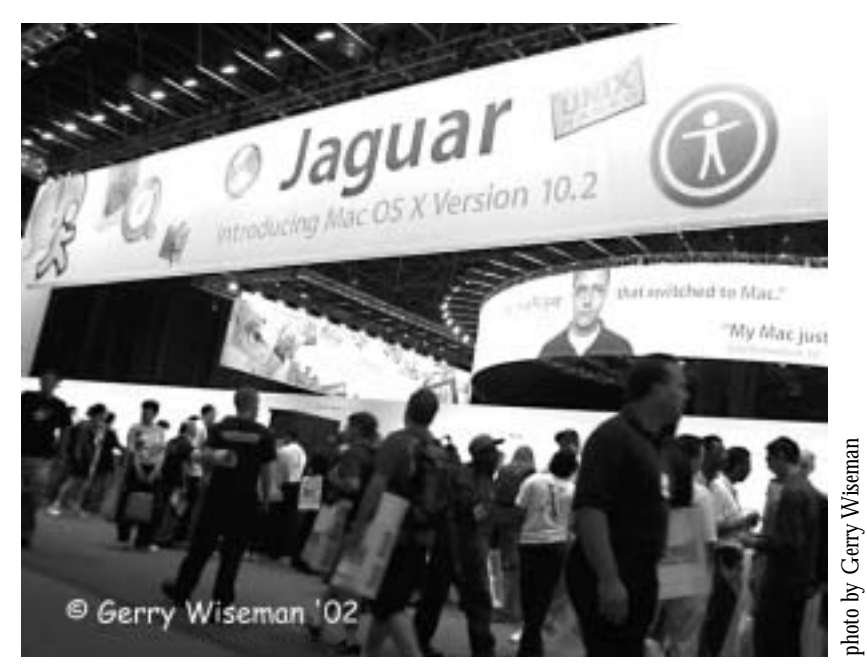

**Macworld photo**

# hoto by Gerry Wiseman

*photo by Gerry Wiseman*

**Larry Carton and Chris Kelly pick the September raffle winners.**

tem to fit your needs. Most consumer cameras have a DVD format and with a firewire, you can plug the camera to the Mac and edit videos. It costs about \$1000 for this extremely professional system. Suzy said the cost is very low for this kind of product.

She also suggested using an external firewire drive to avoid fragmenting on your computer.This program really should be separate. She had a sneaker drive of about 80 gigs, which costs about \$200. By using this, the main drive is not affected by all the fragmenting that occurs in working with a video program. She also reformats the drive before using it to clear out any previous fragmentation, which normally occurs in working with a video program.

Final Cut 3 will run on OS 9 or OS X. It is not ready for Jaguar yet, but it is expected to be available soon. Final Cut can use 99 layers of video and 99 layers of audio.The program is very expandable and it does about 75% of what After Effects does.The user doesn't have to learn After Effects to use Final Cut. In addition, Final Cut can incorporate many filters from After Effects and Photoshop.

Program Notes Program Notes

The program has a double set of windows. One is the viewer window, which gives the data about the different elements you have captured or incorporated in the system.The other window shows the result of the recorded choices for a picture.The system uses key frames to animate a still picture.The user can crop, feather, detract, layer, and choose many other effects, such as opacity. Suzy used an 8mm look with the still picture she animated for us.

Photoshop lets you tell the layers how they should affect each other. This is called compositing in Final Cut.The program uses about 256 megabytes of memory.The compositing mode makes it very powerful and allows for a lot of manipulation of effects.

Time code is a counting mechanism that gives every frame a number. Most non-professional cameras reset the time code when stopped.This program allows you to edit that stop. Because the video comes through the firewire, it doesn't matter what brand of camera you are using.

Using Quicktime, you can choose a variety of special effects, such as the 8mm look she demonstrated. Quicktime Pro allows you to export files.This program comes with Pro Cut 3. It is a fabulous program for converting files from tiff, pict and jpeg.to AIF to audio and stills.You can add lens flares, hair, scratches, a 1930's look, and many other effects.

Another feature is the ability to bring in a still image and enlarge the video size.A standard video has 74x80 pixels.You can bring the image in at a higher resolution and pixel size, so that you can animate the image with better detail.The program automatically resizes it.

Final Cut treats Photoshop files like they are in a sequence and works with the layers as one sequence as though it is one clip or allows you to edit the clip by itself.The program tells what layers are being used as you edit a sequence.

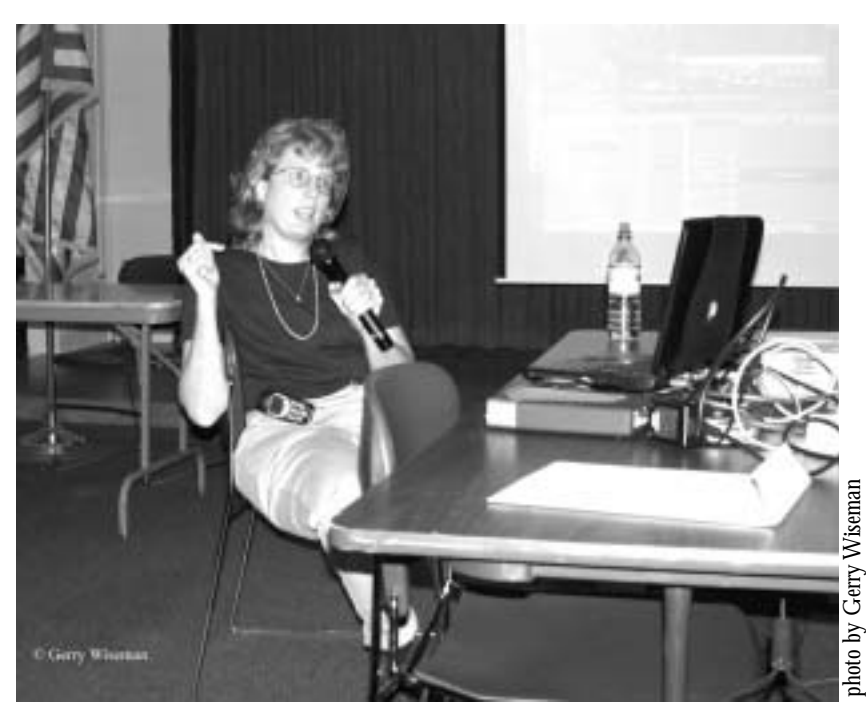

Suzy Shaw from Access Media Training gives a presentation on **Summan Members who come early to see A**<br>Final Cut Pro 3. Noteh gain **Final Cut Pro 3.**

Often videos, professional or personal, have colors that are too green, red, or yellow. Final Cut can correct the color of the image.Through the use of a Tool Bench and color eyedrops, you can get an automatic color balance that corrects the entire picture.

Final Cut can be as simple as you want it to be, like putting sequences together with music, or it can do many complex tasks, like broadcast quality videos.At \$1000, this program is a bargain, compared to other programs that professionals also use.

Access Media Training classes are offered at Mac Home and Office. Suzy advises that one-day classes are best, because so much information is given.They offer an introduction class, then two weeks later an intermediate class, then a class on tips and tricks, and also a Photoshop for video class. Suzy teaches classes and she has started a Final Cut user group, which will meet the first Tuesday of each month, beginning October 1 at Mac Home and Office. She is also developing a web site, bwfcpug.org (Baltimore Washington Final Cut User Group Organization), for the user group.

#### **Door prizes**

The meeting concluded with the door prize, an Apple T-shirt, which was won by Joe Schmigel.

#### **Tuesday October 8, 2002**

OS 10.2 (Jaguar) was presented by Dheerja Vasishta

#### **Q and A**

Members who come early to

valuable answers to their questions. Even if we don't have all of the answers, the collective knowledge of the group usually helps if only to sympathize with a problem and suggest places or resources to pursue for more information. Come early – stay late.You'll enjoy this.

#### **Announcements**

Larry's announcements enumerated the benefits of membership. He also informed all about the pre-meeting and post-meeting gatherings at Frisco's (before) and the Orient (after) where more discussion and social interaction takes place.

Arno Drucker made an announcement about the recent opening of the Apple store in the Towson Town Mall. Flyers/brochures, which had been designed and reproduced, were delivered before the opening so that purchasers of Macintosh computers could be guided to our meetings (if they requested such information). Special thanks to Marvin Dean and Roz Perlman for their help in putting together the information on the flyer and especial thanks to Dave Dilworth for designing such an attractive and informative piece about the MD Apple Corps.Also additional thanks to Mical Carton for having the flyer copied and personally (with Larry Carton's help) folding almost two hundred of them.

#### **Program - OS 10.2 (Jaguar) – presented by Dheerja Vasishta**

Dheerja is the Creative director of "The Public Internet," a company based in New Jersey, that serves clients "throughout the Northeast and mid-Atlantic regions" (according to the hand-out he supplied). His contact information is as follows: *dheeraj@thepublicinternet.net www.thePublicInternet.net* 1-866/800-Public Fax: 603/649-5640

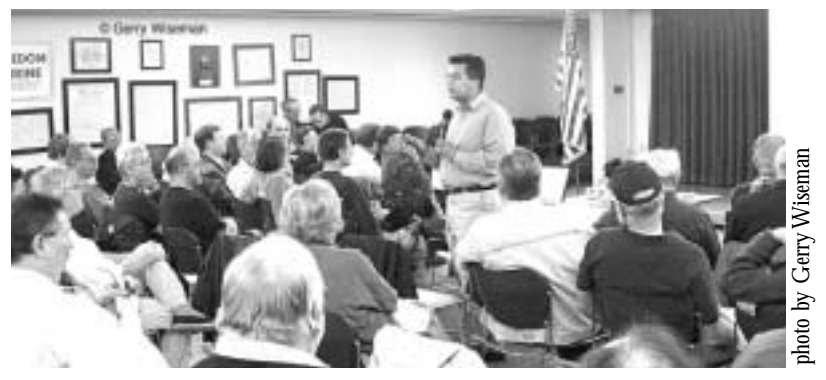

**Dheerja Vasishta of The Public Internet speaks to MD Apple Corps about Jaguar.**

According to their web site they (The Public Internet) have designed sites for numerous wellknown companies, including British Airways, France Telecom, Quick and Reilly,Texaco,The Whitney Museum of Art and many others.There is a screen describing the credentials of The Public Internet.They are impressive.They are "Premier" members of the Apple Consultants Network, the only members in central and southern New Jersey to hold Apple Certified Technical Coordinator status and more.

Dheerja's PowerPoint Presentation included information about his firm and then proceeded to outline information about OS 10.2. For those who have already been using System X the changes that we expected to find out about were so numerous – Dheerja said there were 150 new features – that much technical information, while important, was probably not as useful as a demonstration of some of the new features.The recent edition of MacWorld magazine (November, 2002, Pgs 61-67) includes a fascinating article by David Pogue, which, in my opinion, is a great description of some of the most significant changes in this operating system.While Dheerja pointed many of them out, I found myself lost at times in technical terms that were not

always explained, e.g."automerged mailboxes,""SSL," "LDAP integration,""Bluetooth Caller ID & SMS."

In case the reader is unaware, this operating system "upgrade" costs  $$129. A$  "family pack" (\$199) is available for more than one computer.To be worth this costly upgrade, I needed to be convinced that the return of springloaded folders was not the only improvement (the first feature Dheerja mentioned). David Pogue's list begins with the radical change of Sherlock - it now functions only for the web and has features similar to "Watson," a shareware application that, it seems,Apple copied. In Sherlock's place is a new "Search Bar" at the top of every Finder window. I enjoy Pogue's comment that "after 18 years, the Finder has finally earned its name!" In addition to the Search Bar the new "Find" tool is a powerful tool that can find items with much more refinement than ever before (see Pogue's extensive description).

As I mentioned, there are 150 changes—far to many to enumerate here. Dheerja mentioned many, including the above and changes in iTunes and the new iChat. Quicktime 6 allows MPEG4 (video) and iSync is

another new feature.What might be more useful to the average user is the changes in the Mail program, particularly the junk mail filter which "learns" what is junk mail. I found Pogue's description of the new "Character Palette" very useful. This seems to be much better than the old Key Caps and is far more flexible with many more possible choices of characters (see Pogue's article—page 67).

While Dheerja did have a Q&A session it was short and did not allow one of the most important questions.What are the problems with upgrading from System 10.1 to 10.2? I strongly urge our readers to examine Page 62 of the Pogue article. He warns of possible software conflicts and "problems with some external hardware (such as CD-RW…SCSI card and devices, etc."Although installation seems to be easy he also urges that one should look for Jaguar updates.

Our thanks to Dheerja for his presentation. Had he allowed more time for Q&A and shown us how some changes actually worked I believe it would have been a more effective presentation.

#### **Door prizes**

Paul Trattner and Andie Jones won software—"MyBook" and Merry Perry and Bonnie Smith won Tshirts.

#### **After meeting at The Orient**

We gathered at the Orient, as usual, after the meeting for continued discussion, camaraderie and good food. Join us after the next meeting.

#### **Tuesday Nov. 12, 2002**

Chris Kelly showed us how System 10.2 has changed from 10.1

#### **Q and A**

A good-sized turnout was on hand for this meeting. Questions included queries about how to sync a Palm, or other PDA device with the computer. Many members consider this to be the most important part of the meeting. Come early and bring your questions.

#### **Announcements**

Larry's usual announcements enumerated the benefits of membership.Although the Newsletter has not been published recently we hope to have a new issue soon. Other member benefits, besides the social interaction which takes place before, during and after the meeting, include special discounts at the User group store; door prizes and raffles; a list-serve to post questions and others.

#### **Program - OS 10.2 – a demonstration by Chris Kelly**

Chris is the Apple representative at the CompUSA store in Towson. On short notice he was gracious enough to consent to come to our meeting and answer questions and demonstrate changes in System 10.2. Chris is one of many Apple Solutions Consultants who have been placed in over 90 CompUSA stores in the U.S. and Japan. Coming from a PC background Chris told us that, since he was really not familiar with earlier Apple systems, he found 10.2 to be an easy and enjoyable system to use. For those who have made the change to System X but not 10.2 (not many, by the show of hands), he urged us to consider this change.

I can confidently state that now that I have upgraded, partly as a result of Chris' compelling presentation, I am personally glad that I did and urge those members who are using System X to also upgrade.

Chris demonstrated many of the new features, starting with the improved "Search" box available in every window. It takes a little getting used to but it really does work effectively, freeing up Sherlock to be an entirely different application than what it has been. Chris didn't discuss many of the Sherlock changes, but it is one of many significant changes in System 10.2. One thing that he cautioned during the general Question and Answer format of his visit, was that you need to be sure that you have upgraded your "firmware" before upgrading to System 10.2. He also demonstrated the faster response of windows resizing, opening and closing as well as the improved dock, which can easily be placed on either side or at the bottom of the screen.

New to System 10.2 is iCal and iSync. He demonstrated how iCal can be helpful with several different calendars and how iSync can coordinate (synchronize) various calendars and address books. I haven't had the chance to use these functions yet or all of the other 150 improvements. OS 10.2 really is a very important and useful new system and we are very grateful for Chris's informative, patient and clear answers to the numerous questions from the audience. Thanks so much for your excellent and skillful responses, Chris. Come again and often!

#### **Bob Rivkin demonstrated the "Ultra Mirror"**

Bob stepped in to demonstrate Steve Frank's invention of a device that allows a speaker to see the image projected behind her/him without the image being inverted. Steve was unable to attend.There are numerous uses for this device, which costs \$49 with one stand and \$79 with different connectors.Thanks to Bob for his succinct demonstration of a very useful product and congratulations to Steve Frank for his invention. Steve had demonstrated this device some time ago and the product has

been improved and continues to be successfully marketed and sold.

#### **Door prizes**

Pete Saybolt won the O'Reilly "MacOS" book. Roz Pearlman – "My Books"; Steve Webber "Mac OSX" book; Gerry Wiseman – "Java Starter Kit"; Harris Silverstone, Kim Alexander, S.H. Funck – T-shirts; and Seth Mize – mousepad.

#### **After meeting at The Orient**

I was unable to join the group at the Orient but I'm sure that the food and repartee were enjoyable. They always are.

#### **Tuesday Dec. 17, 2002**

The Annual Pre-Holiday Swap & Sell & Annual Holiday Party was held at the Towson Branch of the Baltimore County Public Library.

\_\_\_\_\_\_\_\_\_\_\_\_\_\_\_\_\_\_\_\_\_\_\_\_\_\_\_

*Remember to please send articles and other information to our newsletter editor: Betty Rush email: bettyrush@erols.com*

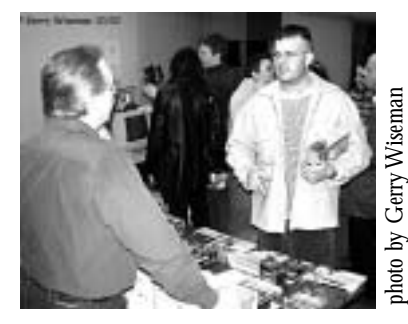

**Ron Borowy makes a sale at December's Flea Market.**

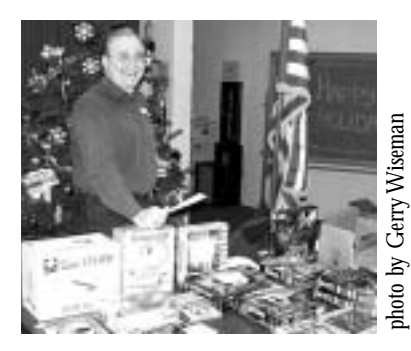

**Ron Borowy with some of his Flea Market offerings.**

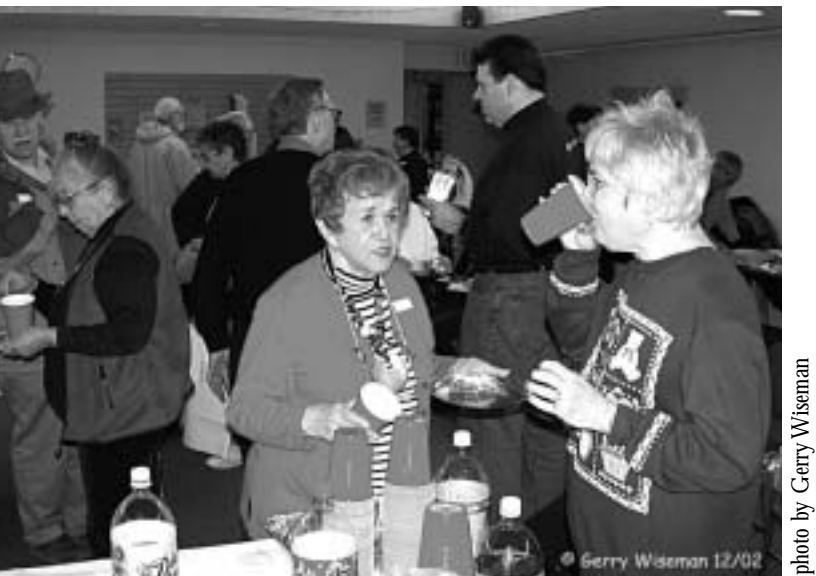

*photo by Gerry Wiseman*

**Members enjoy the party at the December meeting.**

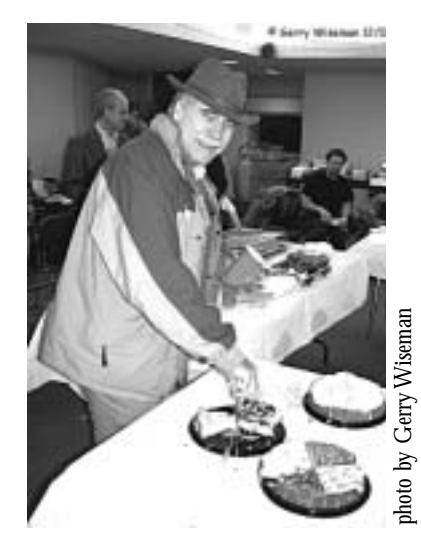

**Steve Webber raids the table**

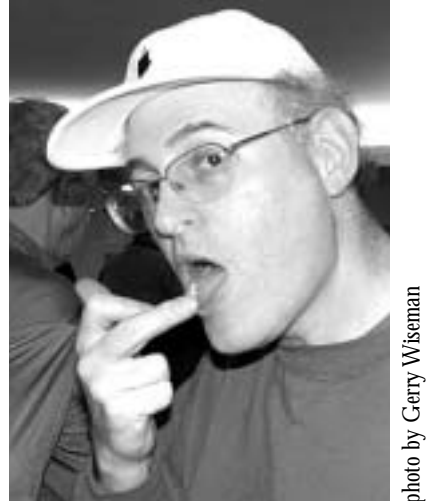

**Finger lickin' good..**

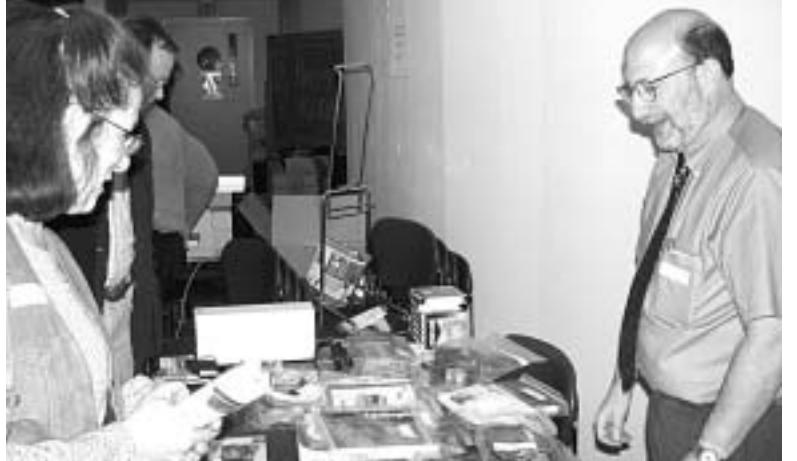

**Looking over items on Harvey 's Flea Market table.**

*photo by Gerry Wiseman*

## Articles

## *Macworld, 2002*

*Arno Drucker*

New York seems always to be hot for Macworld, and I don't mean only the weather.There is always excitement in the air when you enter the Javits Convention Center.

This year I did not sign up for the expanded package. I could have spent \$1,495 (the top ticket price for a Regular Registration for a Platinum Pass), which would have given me access to the 2-Day Power Tools Conference, the 3 Day Pro Conference and more especially the Keynote VIP Seating and lunch for 5 days.Altogether there are 9 categories of "packages." I opted for the simple Exhibit Hall Early Bird—\$15.This is perhaps a simple explanation why my view of this year's Macworld was limited to the Exhibit Hall and the invaluable chats with friends and acquaintances.

There really is a lot to see without a Platinum or Super Pass. Some of the companies that had exhibited in the past did not have exhibits or had scaled down their participation, all of this perhaps because of the recession.Attendance, it seemed to me, was also down, although I did not, and still do not know, the numbers. Missing were: IBM, MacroMedia, and Adobe (Adobe sponsored an important and generous breakfast for representatives from Users Groups) to name a few of the better known companies.Apple's exhibits took up, as usual, the largest floor space. A significant amount of space was unused and exhibitors seemed to be very careful with the free gifts that were usually available. I didn't bring back a single complimentary ball-point pen, nor T-shirt, not that I need them, but past Macworld's yielded many souvenirs.The only

free items in abundance were magazines and CD-ROMS. Even mighty Microsoft had giveaways of silly putty in small yellow plastic egg shaped containers.

What were the important announcements? Steve Jobs apparently, according to Victor, who did attend the Keynote presentation, gave a content-loaded presentation with so much information it was hard to write it all down.The news filtered rapidly to those nonattendees, that there is a new 17 in. iMac; System 10.2 (Jaguar) would be released at the end of August; .Mac will replace iTools at the end of September; iCal and iSync will be added to the digital hub allowing iPods, Palms, computers, and Ericson mobile phones to all communicate. I watched demos of some of this at the Apple Theatre.The demos were done well and the tools were exciting even if the prospect of having to pay \$100 a year for .Mac didn't appeal to most people (\$50 for the first year if you already have an iTools account).There was more the iPod is now available with increased capacity—in 5, 10 and 20 gigabyte models, and iTunes has been improved, permitting classical music lovers to actually

have a category for composers as well as allow everyone to create their own play lists.

On display were the new iMacs as well as the eMac. Digital cameras were also in abundance.At the Canon and Hewlett Packard booths there were cameras and printers. Canon provided free pictures taken by their digital cameras and printed immediately on their compatible printer. Small booths by specialized vendors of music products, USB devices, Firewire and peripherals all pleaded for attention. Next to the CyberCafe was the booth for guides, staffed by User Group personnel, including our own Merry Perry, who also attended the User Group University that preceded the opening of the general exhibits and helped at the Adobe breakfast. The User Group room was a pleasant place to relax, meet friends and learn about what was happening around the country. Another informal exchange of ideas took place at the breakfast, hosted by Adobe, where the Adobe representatives showed us the recent improvements in several of their products and gave away many door prizes. Betty Salmon Wilkes' husband won a prized

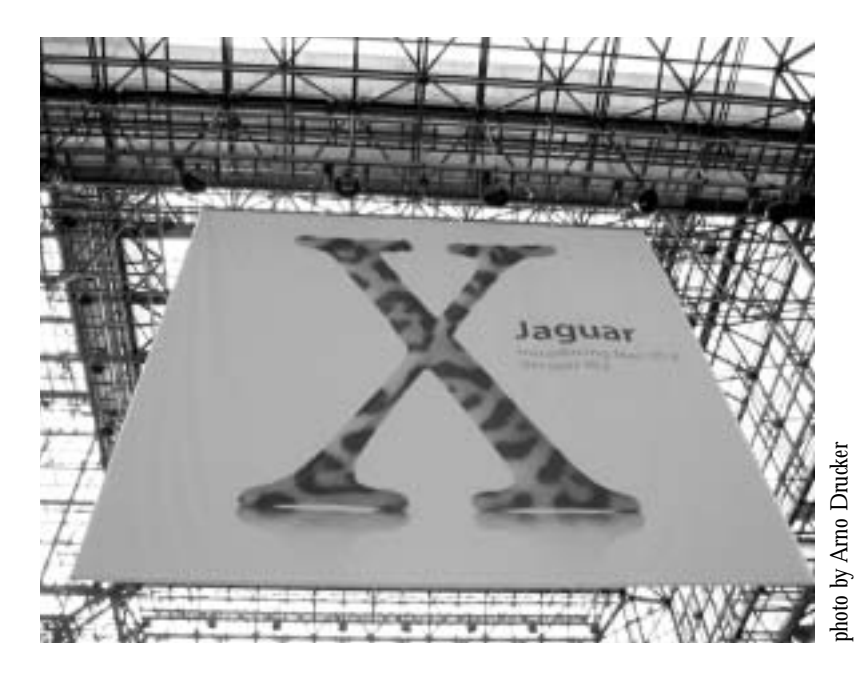

Adobe jacket—perfect for winter but not for 90+ degree heat of New York. Besides those mentioned, other members at Macworld were: Sharon Brash, Mical Carton, Larry Carton, Amelia Lavin, Steve Papastephanou, Gerry Wiseman, Marvin Dean,Victor Nazarian and Barry Kane. Steve Fox from MacHome and Office also attended. For those who were there that I didn't mention—my apologies — I look forward to reading or hearing your reports.

I found that the most excitement was in the games area, crowded with young people from possibly 6-year olds to mid-30's (?) and older engrossed in the latest games, some of which were really imaginative—not only the shoot and kill variety.With the faster chips to draw and animate, the Macintosh really shines in this area and game makers are taking advantage of this capacity.

Needless to say, there were vendors advertising and selling specials ranging from computers and all sorts of hardware to ink for printers. Book dealers; a place for on the spot massages; orthopedic chairs and desks; snack bars; wild costumes and wigs—they are all part of the entertaining atmosphere of this annual ritual. Most everyone buys something (last year it was a G4 for me). Just in case you want an audio and/or video of this year's conference sessions you can purchase them on CD-ROM individually or \$399 complete. If you haven't experienced Macworld. the next one is in San Francisco, January 6-10, 2003 and there's always next year in New York.

Macworld is always exciting and interesting—and usually hot. Besides, New York is simply a great city that is always fun to visit—just bring money. So it was again this July.  $■$ 

#### **Update from Stephen Frank**

Below is a media release about the new computer-user version of the UltraView Mirror. I invite you to check out the site.

For Immediate Release *Contact: Spread The News PR - 785.842.8909 / todd@spreadthenewspr.com* 

**New Home/Office Accessory Allows Computer Users A Unique Look Back.**

*UltraView Mirror™ provides unprecedented rear/side-viewing. http://www.ultraview-mirror.com*

(Baltimore, Maryland— 7/16/02)—What started out as an increasingly popular visual aid mirror for sign language interpreters is now being developed as an innovative new tool for computer users nationwide. Following on the success of the Interpreter Mirror™, Clear View Innovations announces the development of the UltraView Mirror™—a freesupporting pair of adjustable mirrors that provide a true, nonreversed image of whatever is occurring behind the user.

The original Interpreter Mirror™ was developed to help sign language interpreters see the subject behind or beside them and still be able to sign while facing forward, thereby reducing the strain of twisting back and forth.The new smaller UltraView Mirror™ is designed for use by computer users who wish to "multi-task" by watching TV or viewing other displays while computing.

"The UltraView Mirror™ is the only fully adjustable, right-reading mirror that allows a computer user or worker to see information and activity that are normally outside of the direct line of sight," says inventor Stephen Frank, a

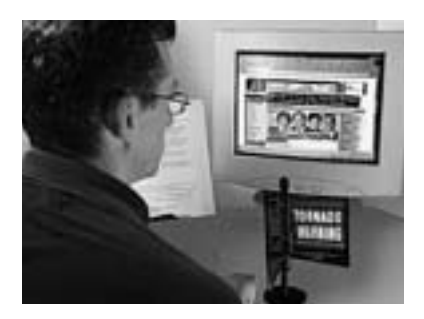

Baltimore sign language interpreter and president of Clear View Innovations."Typically, in home and workplace offices, the TV or other displays are placed off to the side or behind the user causing the user to constantly turn around, but with the UltraView Mirror™, we like to say—There's no turning back."

As people spend more time online and TV programs (i.e., sports, news, game shows) launch websites that complement their programming, computer users need a convenient way to view both the computer monitor and TV set in the same line of sight. The UltraView Mirror™ allows computer users to conveniently watch TV and interact with TVrelated websites.Weighing only 1.5 pounds, the mirror easily mounts next to or on the computer monitor in a variety of ways.There are also other unique applications for the mirror in the education, healthcare, security, transportation and entertainment industries.

The estimated cost for the UltraView Mirror™ is \$39-\$79 depending on mounting options. Clear View Innovations is looking to team with an interested national manufacturer/distributor to make the product available nationwide soon. For further information, please contact Clear View Innovations: (410) 467-3308 sjfrank@interpreter-mirror.com and www.ultraview-mirror.com ■

## **THE TOUGHEST DECISION:**  *Should My Loved One Be Placed in an Assisted Computing Facility?*

*Submitted by Arno Drucker*

For family members, it is often the most difficult and painful decision they will face to accept that a loved one—a parent, a spouse, perhaps a sibling—is technologically impaired and should no longer be allowed to live independently, or come near a computer or electronic device without direct supervision.The time has come to place that loved one into the care of an Assisted Computing Facility.

But you have questions.We at Silicon Pines want to help.

#### **WHAT EXACTLY IS AN "ASSISTED COMPUTING FACILITY?"**

Sometimes referred to as "Homes for the Technologically Infirm,""Technical Invalid Care Centers," or "Homes for the Technically Challenged,"

Assisted Computing Facilities (ACFs) are modeled on assisted living facilities, and provide a safe, structured residential environment for those unable to handle even the most common, everyday multitasks. Most fullyaccredited ACFs, like Silicon Pines, are an oasis of hope and encouragement that allow residents to lead productive, technologically-relevant lives without the fear and anxiety associated with actually having to understand or execute the technologies themselves.

#### **WHO SHOULD BE IN AN ACF?**

Sadly, technology is advancing at such a dramatic rate that many millions, of all ages, will never

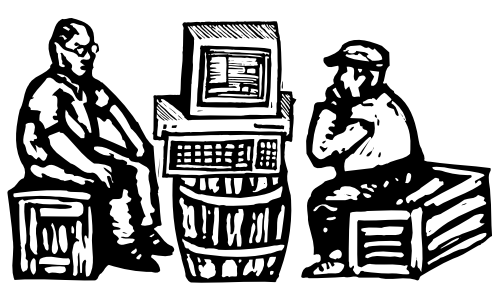

truly be able to understand it, putting an undue burden on those friends and family members who must explain it to them. But unless the loved one is suffering from a truly debilitating affliction, such as Reinstallzheimers, the decision to commit is entirely personal.

#### **You must ask yourself:**

*"How frustrated am I that my parent/sibling/spouse is unable to open an email attachment?"*

*"How much of my time should be taken up explaining how RAM is different from hard drive memory?"*

*"How many times can I bear to hear my dad say,'Hey, can I replace the motherboard with a fatherboard? Ha ha ha!' "*

To make things easier, we have prepared a list of Warning Signs which we encourage you to return to often or, if you can't figure out how to bookmark, print out.Also, please take a moment to read "I'm Glad I'm in Here!—A Resident's Story."

#### **MUST IT BE FAMILY, OR CAN I PLACE ANYONE IN AN ACF?**

Several corporations have sought permission to have certain employees, or at times entire sales departments, committed to ACFs.At present,

however, individuals can be committed only by direct family, or self-internment.

The reason is simple.There are not nearly enough ACFs in the world to accommodate all the technologically challenged. For example, there are currently only 860,000 beds available in ACFs, but there are 29 million AOL users.

#### **HOW MUCH WILL IT COST?**

ACF rents range from free up to \$12,500 per month.The disparity is currently a point of contention in the ACF industry. Many residents are covered through government programs such as Compucaid or Compucare, but reimbursement rates are low and only cover a portion of the fees.

Exacerbating the situation are the HMOs (Helpdesk Maintenance Organizations), which often deny coverage, forcing residents to pay out of pocket or turn to expensive private techcare insurers such as BlueCache/BlueScreen.

Offsetting the costs are technology companies themselves, many of which subsidize ACFs. Firms such as Microsoft, Dell, Qualcomm, and America Online will pay up to 100 percent of a resident's monthly bill, but there is a catch. ISPs, for instance, require residents to sign service contracts lasting a year or more. Microsoft, meanwhile, prohibits the installation of any competitive software, while Priceline requires that residents buy shares of its stock, which seems onerous but saves residents on lavatory tissue.

#### **HOW OLD MUST I BE TO HAVE SOMEONE COMMITTED?**

Until very recently, you had to be 18 or older to legally commit a family member. However, the now famous British court case Frazier vs. Frazier and Frazier has cleared the way for minors to commit their parents. In that case, 15-year-old Bradley Frazier of Leicester had his 37-year-old parents committed to an ACF in Bournemouth after a judge ruled Ian and Janet Frazier were a "danger to themselves and the community."

According to court records, Bradley told his parents about the IloveYou virus and warned them not to click attachments, then the next day his parents received an I Love You email and clicked on the attachment because, they explained, "it came from someone we know."

#### **WHAT SHOULD I LOOK FOR IN AN ACF?**

First, make sure it's a genuine Assisted Computing Facility, and not an Assisted Living Facility.To tell the difference, observe the residents. If they look rather old and tend to openly discuss bowel movements, this is probably "assisted living." On the other hand, if they vary in age and say things like,"I'm supposed to figure that out? I'm not Bill 'Geek' Gates you know!" this is probably "assisted computing."

Also, at a well-run ACF, residents should lead full, independent lives, and should be allowed the use of many technology devices, including telephones, electric toothbrushes, and alarm clocks.

However, only a facility's Licensed Techcare Professionals (LTPs) should perform computational or technological tasks such as installing programs or saving email attachments.And LTPs should NEVER answer residents' questions because studies have shown that answering user questions inevitably makes things worse. Instead, residents should simply have things done for them, relieving them of the pressure to "learn" or "improve."

#### **CAN A RESIDENT EVER GET OUT?**

No.

#### **OK, THIS SOUNDS PROMISING. HOW CAN I LEARN MORE?**

For your enlightenment, we offer extensive information on Silicon Pines and the ACF lifestyle, which can be found by clicking one of the links in the navigation bars found at both the top and bottom of this page. But whatever you decide, keep in mind that due to demand,ACFs now have long waiting lists. ■

## *A Poem for Computer Users Over 40*

*Submitted by Arno Drucker*

*A computer was something on TV from a science-fiction show of note. A window was something you hated to clean and ram was the father of a goat. Meg was the name of my girlfriend and a gig was a job for the nights. Now they all mean quite different things and that really megabytes. An application was for employment, a program was a TV show, a cursor used profanity, and a keyboard was a piano. Memory was something you lost with age, A CD was a bank account and if you had a 3-inch floppy you hoped nobody found out. Compress was something you did to the garbage, not something you did to a file. And if you unzipped anything in public you'd be in jail for a while. Log on was adding wood to the fire, hard drive was a long Edsel trip on the road. A mouse pad was where a mouse lived and a backup happened to your commode. Cut you did with a pocket-knife, Paste you did with glue. A web was what the spiders spun and a virus, well, that was the flu. I guess I'll stick to my pad and paper and the memory in my head. For I hear nobody's been killed in a computer crash, but when it happens, they wish they* 

*were dead!*

**16** *Seeds & Stems*

## *Label printing:A dark art revealed*

*By Robert Wright*

*From the UGNetwork Channel Robert Wright brings us some welcome tips on printing labels.This article appeared in the MacValley Voice newsletter*

**Great Lies of the 20th Century:**

"There will be peace in our time." –*Neville Chamberlain*

"The check is in the mail."—*Your brother-in-law*

"In just moments, sheet after sheet of cleanly printed labels will magically issue forth from your printer." –*A computer salesman*

#### **Voodoo made easy**

Computers are great for maintaining mailing lists, and if you keep up such a list you will want to print labels.As anyone who's tried it knows, getting them to line up and print properly is something akin to black magic. Hopefully this article will provide the proper spells and incantations to get the job done.

First, let's nail down some basics. Laser labels are usually 30 to a sheet, 3 across and 10 down. 1" high is standard and most of them are 2–3 inches wide. But wait, you say, if the labels are 1" high and the paper is 11" high, why not put 11 labels to a sheet? The reason for this is that all printers have what is called a "forced margin." Few laser printers print all the way out to the edges of the paper.The forced margin varies with the brand of printer but it is usually 1/2".

When printing labels use nine point type in a simple font such as Helvetica. Nine point type prints six lines to the vertical inch.

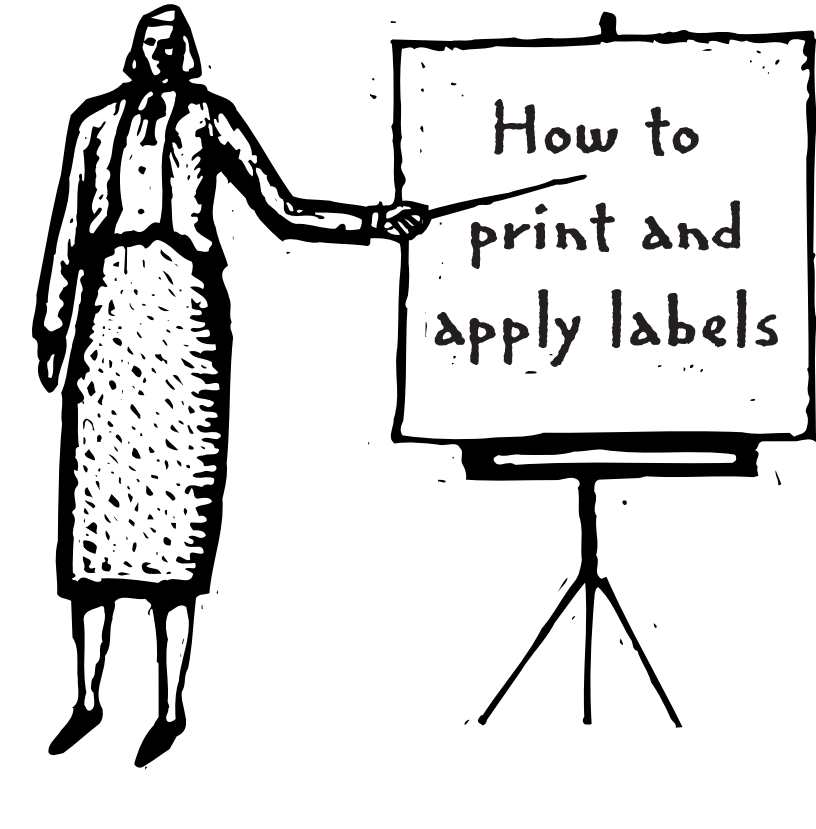

Larger point sizes will run off the right hand edge when you encounter addresses like "1234 Winding Wooly Hummock Trail, Second Floor, Suite 1543."Testing label layouts takes many trials to get it right.

To test your label layouts without wasting expensive labels, print your test layouts on plain paper. Put the test printout behind a sheet of labels and hold it up to a bright light.The position of the text will show through.

There are two types of programs used for printing labels: databases and word processors. Databases are visual, you see a picture of a page and drag the labels and margins around.Word processors are textbased; you simply see text on a

screen. Databases are much preferred for label printing chores. There are a few programs available that do only label printing but they are largely a waste of money since any good database will handle label printing chores quite well.

Before we get deep into this, a word about templates. Check your program carefully and see if there are any built-in templates for label printing. FileMaker has templates for all types of Avery labels and Microsoft Word has many popular label layouts included with the program as sample documents. If you find a layout that will suit your needs, go to the store and buy the labels mentioned and your life is easy.

## Articles

#### **Get the ducks in a row**

One of the most important things about label alignment is learning to deal with the problems involved in the proper order and only one problem at a time.

This is how you line up laser printed labels.Vertical alignment deals with how the text is positioned up and down the page. Horizontal alignment deals with how the text lines up across the page.We will start with vertical layout. Ignore any problems with horizontal alignment for now.

- 1. Put enough text on the label to cover the vertical area. If you are using 1" labels, put 6 lines of 9 point text on the label. It doesn't matter what the text is, just put enough text on the label to fill it up for testing purposes.
- 2. Align the first line of the first label.The first line of text should hit the first label at the proper spot. Don't worry about anything else right now, just check that. The way to get this first label to align is to change the amount of blank space at the top of the page. If you are working in a word processor you should change the top margin. If you are using a database, change the size of the page header.
- 3. Handle any problems with vertical "crawl."The next thing to worry about is the vertical alignment of all the other labels on the page. If they do not line up properly you will find that the labels will "walk" or "crawl" either up or down the page. If they are crawling up the

page then the first line of the second label will be too high, and the first line of each successive label will be higher still. Crawling down the page is the opposite. Each successive label hits lower and lower.

The cause of this is that the amount of space allowed for each label is wrong. If you are using a database, change the amount of space allowed to each label. If you are using a word processor, put a blank line (carriage return) after the lines of text to increase the amount of space each label takes or delete any blank lines to decrease it. In a word processor the amount of space taken up by each label is determined by the point size and the number of blank lines either before or after the text of the label.

4. Handle any disappearing labels.The next vertical problem has to do with how many labels appear vertically on the page. If you have a full ten labels then you are in business. If you have less than ten appearing then bottom margin is too big.The computer thinks it is running out of room at the bottom and is bumping that last label over to the next page. In a word processor decrease the bottom margin; in a database make the page footer smaller. Make it as small as your program will allow or delete it altogether. If you still do not get the full ten labels on the page then check the amount of space being given to each label again.

#### **New horizons**

At this stage we should have proper vertical alignment. Horizontal alignment is the same process, only sideways.

- 5. Move the left margin until the first letter of the first column of labels hits the first column of labels at the correct spot.
- 6. Handle any horizontal crawl. If the labels crawl out or in as they proceed across the page, check the amount of vertical space or width of each label.Visual layout programs make it easy to set the width of the labels, just drag the width out until it is correct.Word processors vary in the way you set the width. Some have you lay out three labels across using tab stops. Others have you lay out just one label and set the width of the columns. Consult your manual to find out just exactly how your program handles this.
- 7. Make the right margin as small as possible. If less than three labels fit across, this should correct the problem.
- 8. Remove any extra text you added to the label for testing purposes.

With all these steps done your labels should line up and print properly on the page.

#### **Special situation**

On an ImageWriter labels are done differently than on a laser printer. If you print labels on an ImageWriter use pin-fed oneacross labels.They don't jam as much as the three-across ones and are easier to use and set up. Keep in mind that even though they are in a continuous roll

that the computer still believes it is printing to an 8.5 X 11 page and will act accordingly. In the page setup dialog box for ImageWriters there is an option "no gaps between pages." Make sure this is checked.This way you will be able to have no top or bottom margins when you print.You will need to fit eleven 1" labels to a "page."This means your top and bottom margins must be set to 0 and the labels must take up no more than 1". If every 11th label is blank, the computer believes it is running out of room at the bottom of the 11" page and is jumping to the next page to print the next label.

If you use a new ribbon, draft mode on an ImageWriter is very readable and very fast. Use a monospaced font such a Monaco 9 point to lay out your labels or the spacing between your letters will be erratic. Monaco 9 matches the height and width of draft characters very well.

Never, not at any time and at no point should you feed labels backwards through an Image-Writer.When you are finished with a run, break the roll behind the printer at one of it's perforations and then roll the printed labels forward through the printer.Yes, I know it wastes about ten labels but trust me, a sure way to get a label jam is to run the labels through backwards.

When loading your labels be sure not to stretch the labels too tight across the back of the printer. Many label jams are caused by having those little black tractors in the back too tight or too loose. Pull out that manual and learn what those little levers do.

The vertical position of the text on the label changes when you move the platen. Rather than trying to mess with margins to get the labels to hit at the right vertical position, print a test label or two and roll the platen up or down to get the alignment right. If you can't figure out which way to roll the platen, think of the text as being stationary and move the labels underneath the text to get the position right. Remember, always roll the labels forward.

#### **Worse than a disgruntled postal worker…**

Label jams are something to be dreaded by any sane person.As you are printing away, one of the labels decides that it was not meant for the US Mail and peels off somewhere deep inside your printer making a big sticky mess. If you are using a laser printer make sure that you are using labels made specifically for a laser printer.The page is heated to bond the toner to the paper as part of the printing process.Typewriter labels have a glue that will melt under this heat while laser printer labels have a high temperature glue that stands up well. If you get a label jam, stop your print run and remove as much of the offending labels as you can. Inspect the rollers carefully for any stray labels. If you leave a stray label on a roller somewhere it will lie in wait for the next sheet of labels and snag it. De-Solv-It, a mild solvent available at hardware and grocery stores is excellent for softening the label glue and getting the goo off.Avoid harsh solvents such as acetone; they will damage the rubber on the rollers. Apply the solvent with a Q-Tip and do not allow it to run down into the machine where it can make mischief.With an ImageWriter sometimes a label

will get stuck beneath the platen (the big black rubber roller). Sometimes you can use a sheet of light card stock to get it out, but other times disassembly is required, a job for a technician. If you do have a label jam, make sure you get all of the labels and sticky residue out of the printer or another label jam is sure to follow.

#### **Save your work**

The layout of blank labels varies greatly, so once you are happy with your label layout, save the label format using the name of the labels themselves, such as "Avery #5262."The next time you want to print some labels, all you will have to do is buy the same type of labels you had before.

#### **Small jobs**

If you want to print labels one at a time on a laser printer Avery has come up with good solution.Their "mini-sheets" look like ordinary labels with each of the three columns cut into a separate sheet.They are fed into the laser printer like an envelope. Set the top margin to get the label positioned vertically and the left margin to position it horizontally. For printing single labels these are less complex because there are no multicolumn problems to worry about.

#### **Good luck**

Perhaps armed with this information, in just moments, sheet after sheet of cleanly printed labels really can magically issue forth from your printer. But that check from your brotherin-law is another matter entirely. Robert Wright ■

*Copyright 1994 MacValley Voice Burbank CA*

#### **Help! My Computer's Broken or Something**

*From UG Network*

#### *Robert Kurtz*

The call came on Sunday.The day everybody watches football. The desperate voice on the line had a problem.When he turned the computer on, nothing came up on the screen.Was the monitor broken? I tried listening to the hard drive while he rebooted. I couldn't hear anything—not over the phone. I told him to try an emergency startup disk."You do have one, don't you!" I exclaimed.

Yes, somewhere around here if I can find it," he answered. Found! Reboot. Nothing. Must not be the monitor, must be the computer."I'll check it out when I get there," I said realizing that later we were going to his house to celebrate his wife's birthday.

What did I find when I got there? A sick machine.The hard drive would run a little, then nothing. Nothing on the screen. "Give me the hard drive. I'll test it on my machine when I get home.We can eliminate that as the problem," I said, shortly before we left for home.

As soon as I got home I popped the lid on my machine (a Performa 476) which is nearly identical to his (a Performa 475). Disconnect my hard disk. Place his there instead. Switch on.Whir, purr, whine. Oh yes! There it is, the startup picture on my screen! Hard drive works just fine. "Motherboard probably went. I'll see if I can find a motherboard," said I to myself as I went off to bed.

Next morning I make an early call. Not for motherboards but to the one with the "broken" com-

puter."Hey. Bring your machine with you when you bring the baby over. I want to test the power supply. It might not be the motherboard."

Next morning here he comes with the computer—and the baby. No time for me to check it now. I'll do it when I get back from work. Have to come home early anyway to take over the baby-sitting chores so my wife can go to her job.

Not much later that day I arrive home. Oh, good, the baby is taking a nap. I soon had my voltmeter connected. Plus 12. Minus 12. Plus five.All the voltages looked good. Must be the motherboard.

Motherboard. Motherboard. Where can I get a motherboard. I know. Call Mike, he'll know. "Mike, I need a motherboard," I said excitedly."Where can I get one. Look in your "MacWeek" to see who sells them." So Mike looks. He finds a place in Minneapolis. Not a toll-free number. Darn! Oh well, got to get a motherboard.

I'm all out of motherboards for that model," said Dan in Minneapolis. Price is \$250 if I had one but—wait a minute maybe a different model would work." I listen to some prices for refurbished machines, motherboards, whatever. Ugh! Too costly.

Then Dan has an idea."Did you check the battery?" he says casually."No, but I thought about it," says I.The reason I didn't check it was because when the battery went bad in my Performa 400 the machine still worked. Only thing was every time I booted up I had to go to the control panel and change all the settings which are stored in the P-Ram which is what the battery is there for in the first place!

Dan then says, "Try checking the battery. It should be 3.6 volts. If it's not, it could be the problem. And let me know what you find. I am interested in this technical stuff.

O.K. I'll let you know what I find," I say as I get off the phone quick as I can.

Get out the voltmeter again. Red for positive. Black for negative. Contact. Uh oh, 2.6 volts! Darn! So I go to the next room.There's my computer. Same battery! Pop the lid. Swipe the battery. Install it in the "broken" computer. Here is this Mac with no monitor connected.Aw heck. So what.Turn it on.Whir, purr, whine. It's fine. I can tell.The hard drive makes all the right noises and lasts the right amount of time. Better be sure. Turn it off. Connect a monitor. Reboot. O.K.!

Oh nuts. My spare battery is at work, taped to another machine just in case its battery goes bad. Guess I can do without my machine for one night. Have to baby-sit anyway.

The voice at his workplace tells me he's in a meeting."Could you give him a message? His computer was broken and he was pretty upset but now it's fixed. Just tell him it's fixed!

#### **Excerpts from** *Apple User Group Bulletins*

Have you been to the Apple User Groups web site recently? If you haven't, check it out today.As you'll see, we redesigned it so that it is easier for visitors to locate the "find a group" button and learn why they should join a group.We also tried to make information and tools for leaders more accessible.Additionally, the new site has a special section for those interested in participating in or starting user groups on campuses.

Let us know what you think about the new site by emailing us at*droemer@apple.com.*

*http://www.apple.com/usergroups/*

You don't have to put up with unwanted junk email. Spamfire from Matterform Media removes unwanted commercial and pornographic email from your in-box. It works with any POP3 email account and any email program (support for IMAP, Hotmail and AOL is still in development). Spamfire uses intelligent, fuzzy-logic filtering to identify spam and protect messages you want to keep.Automatic internet updates ensure you always have the most advanced spam protection available. Spamfire works in OS 9 and OS X and is a Mac-only product.

Mac User Group members can purchase Spamfire for just \$23, more than 20% off the regular price.

Box & CD, regular price: \$39 (MUG price \$31) Download, regular price: \$29 (MUG price \$23)

Download is good internationally. Box & CD is available only in the US.

To get your special price, or to download a free 15-day demo, visit the MUG page on the Matterform Web site:

*http://www.matterform.com/mugoffer*

**Offer valid until February 28, 2003.**

*\* For MUG Members ONLY \**

## **An Answer to a Problem**

Forwarded from Computer Guys List Serve by Mical Carton

I had been getting a "Startup disk will not work" message when I tried to set up dual booting between 8.6 on one HD of my B&W G3 and 9.21 on another drive and then boot from 9.21 into 8.6.The option key solution that several people suggested didn't work because, as Tom said, my G3's firmware was too old for that feature.

To get rid of the error, I booted to a 8.5.1 install CD, re-installed the 8.6 Startup Control Panel (which I had set aside when I subbed in the copy of 9.21's) and then zapped the PRAM on boot.

To solve what I was attempting, someone suggested downloading an old Mac 3rd party utility called System Picker. I did and it works like a charm. I can use it to reboot between 9.21 and 8.6. FYI.

dbota@ATT.NET

#### **A Request for Help from MdApple**

I've got iMic working and I've recorded my voice using iMovie 2. However, the mic is just too sensitive and over-amplifies my voice; it's just too "hot" If I move far away from the mic, it's better, but then my voice sounds like I'm 4-feet away. That's not what I want to achieve. Is there any way to turn down the amplification? There is no volume adjuster that I can see.Thanks for your assistance.

Howard B. Orenstein, Ph.D. Department of Psychology McDaniel College Founded as Western Maryland College Westminster, MD 21157 410.239.3671 410.857.2729 (FAX) *horenstn@mcdaniel.edu http://wwwfac.mcdaniel.edu/HTMLpages/ Academics/Psychology/HBO/HIK.html*

## *I Dress For Many Occasions*

*By Larry Samberg*

I was a long time Outlook Express user.The integration of a calendar and address book into Entourage made the switch a no brainer. Keeping these in separate applications was always a pain.

I have been an Entourage user for a couple of years now. One of my big disappointments is that it provides poor tools for printing the address book and calendar. I played around with a variety of Apple Scripts that are available, but nothing really gave me a good way to use the address book in Entourage to print letters, envelopes, fax coversheets, labels, etc. Microsoft's official line is that WORD was the solution to these problems. But since WORD is probably the program that I most violently dislike in all the world, this was not a solution for me.

When I upgraded to OS X, I noticed that Apple provided an "Address Book".This MUST be the solution, I thought. But, alas, it wasn't.Address Book also provides a marginal ability to print things.

But then a small company named Incarna (www.incarna.com) came to my rescue with a product called iDress. iDress integrates with the Apple Address Book and generates a variety of output formats.

The interface to iDress is pretty straight forward.You select the recipients (ALL, a particular address book group, or one or more specific individuals) and you can select the output type.The output types are organized in groups (letter, label, fax coversheet, envelope, memo, etc.) and within each group are a few selections for subtypes (e.g. under Labels there are a number of Avery label types).

For each group there is also a set of options that allow you to specify some font information and information about the content of output.A nice feature of the recent 1.2.1 release is the ability to specify a PDF file to use for the stationery background and in a few other places.

After setting up the desired report just click on the GO button. It is not blazingly fast (at least not on my 400MHZ Powerbook G4), but the result is a PDF file with the output that I requested.

iDress isn't everything I want.At least not yet. It doesn't produce all of the output formats that I'd like, nor does it provide all of the options that I am interested in.

The 1.2.1 release has quite a few more report templates than the initial release and supports additional customization options. It gets pretty close.The templates are written in XML (like so many other things under OS X) and are processed by a report generator called ReportMill (www.reportmill.com) so it is possible, I suppose, to generate your own templates, but they are complicated so unless there are some good tools available I know I wouldn't attempt it.

At \$14.95 iDress is a wonderful little application that substantially increases the value of the Address Book and brings my Mac that much closer to being the ideal business productivity tool. ■

## **Why Use a Mac?**

*Submitted by Arno Drucker*

Among the many free promotions in the mail the other day, I received a CDROM from Bell Atlantic.net.Why do I prefer a Macintosh?

Here are the directions:

#### *Microsoft® Windows™ 3.1/3.11*

- 1. From Program Manager, click File, Run.
- 2. Type D:\WIN3X\SETUP (or appropriate letter).
- 3, Click YES to restart your computer.
- 4. Double-click the Account Setup Wizard.
- 5. Follow the prompts.

#### *Microsoft® Windows™ 95*

- 1. Double-click on the MY COMPUTER icon.<br>2. Double-click on the CD-ROM drive icon.
- 2. Double-click on the CD-ROM drive icon.
- 3. Double-click the WIN95 folder.
- 4. Double-click the Setup.exe icon.
- 5. Click YES to restart your computer.
- 6. Double-click the Account Setup Wizard.
- 7. Follow the prompts.

#### *Apple® Macintosh®*

- 1. Double-click on the Installer icon.
- 2. Follow the prompts.

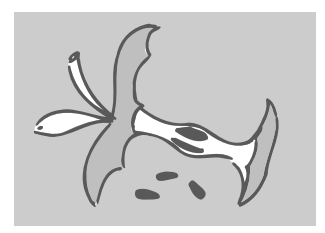

## *Membership Application*

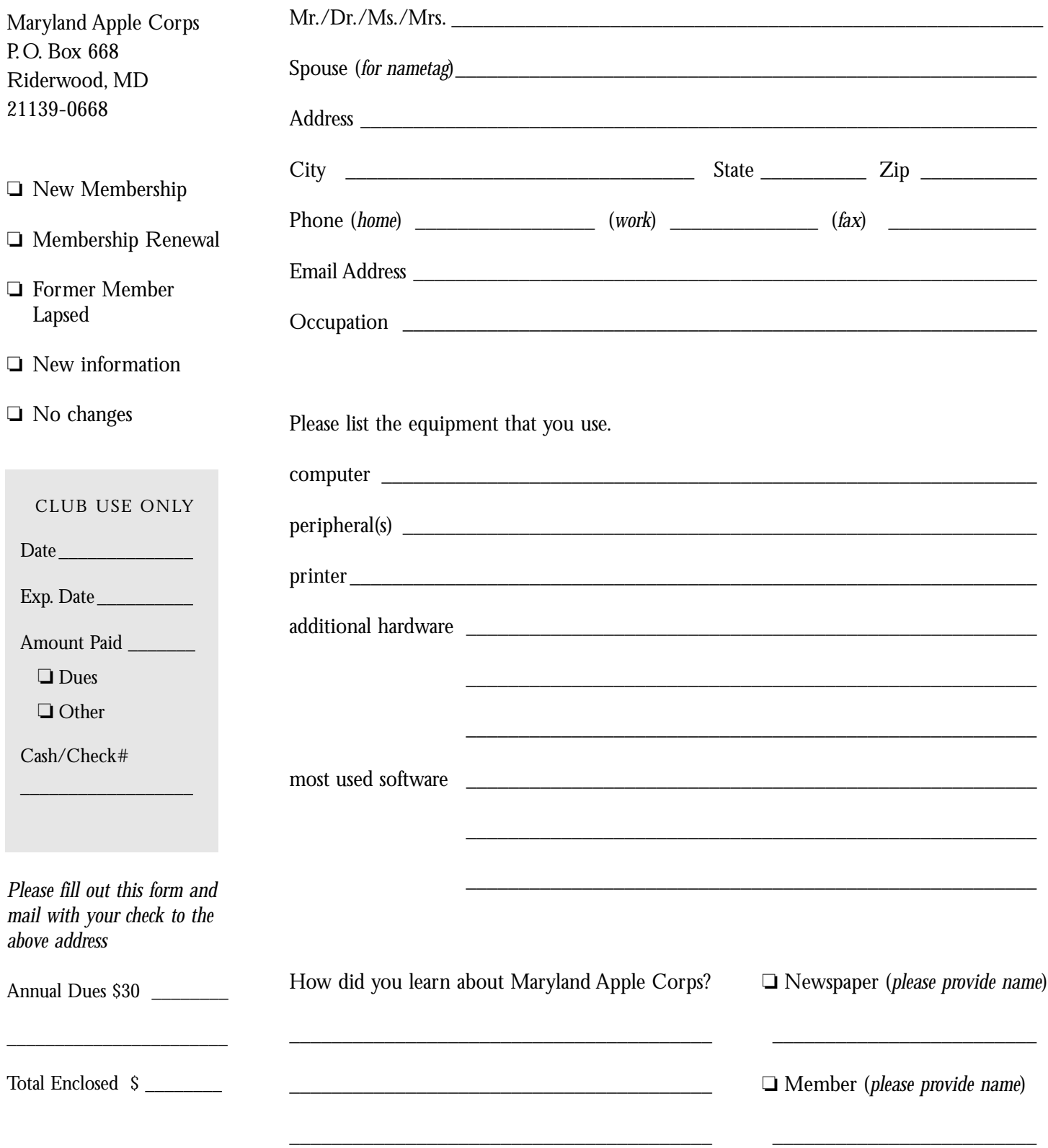

**Maryland Apple Corps**

MdAPPLE@aol.com Maryland Apple Corps. P.O. Box 668 Riderwood, MD 21139-0668

#### **First Class Mail**

Postmaster:Address Service Requested

## **MdAC Member Directory**

**Haciski, Rafael** haciski@earthlink.net

**Md. Apple Corps** MdAPPLE@aol.com **Andrew, Don\*** dpandrew@aol.com **Armstrong, Ernest** afunding@erols.com **Ashcraft, Jack** ashcraft@erols.com **Badore, William** wbadore@aol.com **Bean, Mary** marybean@bcpl.net **Blum, Gene** geneblum@aol.com **Borowy, Ron** rborowy@comcast.net **Bowie, Andrew** abowie@us.net **Bowie, Jane** jbowie@comcast.net **Brackin, Keith** kabrackin@macconnect.com **Brash, Sharon\*** Mac4magic@aol.com **Carton, Larry\*** LaurenzoC@aol.com **Chaney, Bryan** bryan\_chaney@centricity.com **Cohen, Harvey** toothtime@mac.com **Conner, Alfred** alconn@erols.com **Connery, Dave** connerys@bellatlantic.net **Dean, Marvin\*** mdean138@comcast.net **DeSoto, Janet** jldesoto@comcast.net **Dilworth, Dave\*** ddesignman@aol.com **Drucker, Arno\*** adrucker@comcast.net **Forte, Lou** lgforte@yahoo.com **Funck, Steve** Signdovesf@aol.com **Gray, Richard\*** doc\_gray@access.digex.net

**Haciski, Toddy** TODDY@email.toddys-help.com **Herbert, James** Jim.Herbert@comcast.net **Herskovitz, Marge\*** hersk@erols.com **Hesley, Joe** joehes@erols.com **Johnston, James** James301@aol.com **Jones, Andrew** fulmoon19@aol.com **Kane, Barry** BarryNK@aol.com **Kasckow**, **Ted** musiced@bcpl.net **Lium, Alice** allium@earthlink.net **Mannes, Michael\*** mmannes@comcast.net **Marder, Bob** RMarder@aol.com **McGann, Bob** rsmcgann@us.hsanet.net **McMahon, John** jmcmahon@umd5.umd.edu **Mettam, Allan** Hills111@aol.com **Mize, Seth** seth.mize@tcs.wap.org **Moskowitz, Diane** chuckndi@bcpl.net **Nazarian, Victor\*** VicNaz1@aol.com Nowosielski, Frank\* ccat@erols.com **Overman, Wayne** woverman@bcpl.net Papastephanou, Steve spapaste@bcpl.net **Pearlman, Roz\*** rgpearlman@comcast.net **Perry, Merry\*** merryp@comcast.net **Plaine, Mary** mcplaine@worldnet.att.net **Rhoderick, Bernard** brhoderi@bcpl.net **Richardson, William** billrich@bellatlantic.net

**Rivkin, Robert** rrivkin@umbc.edu **Rowland, Cliff** CRow@macconnect.com **Rush, Betty\*** bettyrush@erols.com **Sachs, Phyllis\*** Psachs4921@aol.com **Saybolt, Pete\*** saybolt@comcast.net **Schmidt, Martin** mschmidt@umbc.edu **Schmuff, Norman** norman.schmuff@tcs.wap.org **Screen, Harold** hscreen@comcast.net **Shah, Dean\*** bfs4me@aol.com **Shaw, Wilton** whshaw@erols.com **Silverstone, Harris\*** HJSilverstone@jhu.edu **Sullivan, Larry\*** Buffalo146@aol.com **Trattner, Paul** itsmagic@earthlink.net **Webber, Steve\*** slwebbermac@yahoo.com **Wilmoth, Mical\*** MdApple@aol.com **Wilner, William** wmwilner@aol.com **Wiseman, Gerry\*** gwiseman@bcpl.net \* *indicates MdAC board members*

#### **PLEASE NOTE:**

If you would like to have your name included in this list please email your approval to Betty Rush at *bettyrush@ erols.com*. Md Apple Corps will gladly list the email address of any member but do not list them without prior approval.